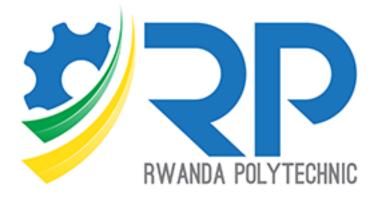

# **Students Guide**

IPRCs Version 1.0.0

### Table of contents

| List o | f figures                           | ii |
|--------|-------------------------------------|----|
| 1.     | Introduction                        | 1  |
| 2.     | Accessing the platform              | 1  |
| 3.     | Accessing the course                | 2  |
| 4.     | Submitting assignments              | 3  |
| 5.     | Participate in the forum discussion | 6  |
| 6.     | Passing Quiz                        | 8  |

## List of figures

| Figure 1. Home page                        | 1  |
|--------------------------------------------|----|
| Figure 2. Login page                       | 2  |
| Figure 3. Dashboard                        | 2  |
| Figure 4. Learning Unit selection          | 3  |
| Figure 5. Activity choice                  | 4  |
| Figure 6. Adding submission for assignment | 4  |
| Figure 7. Adding file                      | 5  |
| Figure 8. Uploading file                   | 5  |
| Figure 9. Uploading assignment             | 6  |
| Figure 10. Selecting discussion            | 6  |
| Figure 11. Open discussion                 | 7  |
| Figure 12. Comment discussion              | 7  |
| Figure 13. Discussion page                 | 8  |
| Figure 14. Attend quiz                     | 8  |
| Figure 15. Starting a quiz                 | 9  |
| Figure 16. Start quiz with password        | 9  |
| Figure 17. Quiz page                       | 10 |
| Figure 18. Quiz submission                 | 10 |

#### 1. Introduction

This document focusses on how students interact with the platform for accessing course, working on assignments, passing quizzes, and participating in a discussion. Below, are steps numbered from one that shows all the interactions. Figures in this guide are labeled in red color. Those are referenced in this document mostly within parenthesis.

#### 2. Accessing the platform

For the student to access the platform, they should browse to <u>https://elearning.rp.ac.rw</u> (label 1) and click on the link labeled Log in (label 2). The student will be redirected to the log in page and it will prompt them to provide username and password (label 3). By default, both username and password are student's registration number (upper case). That applies only to IPRCs students.

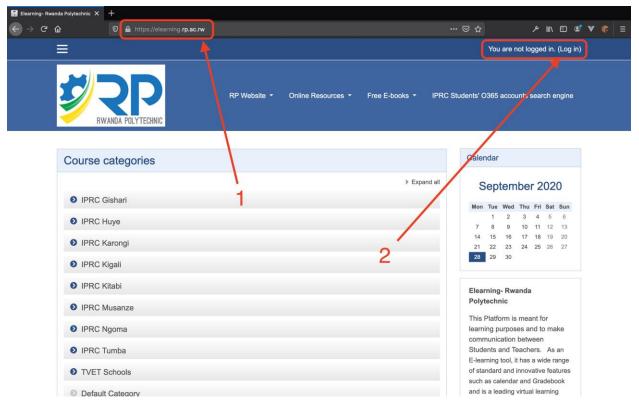

Figure 1. Home page

| 🖬 Elearning- Rwanda Polytechnic 🗙 🕂           |                                         |                    |                |                  |                     |            |                  |
|-----------------------------------------------|-----------------------------------------|--------------------|----------------|------------------|---------------------|------------|------------------|
| $\leftrightarrow$ $\rightarrow$ C $\triangle$ | rning. <b>rp.ac.rw</b> /login/index.php |                    |                | ເ ☆              | ۱۱ 👱 ۴              | \ E @ '    | <b>v «</b> ≎   ≡ |
|                                               |                                         |                    |                |                  | You are not         | logged in. |                  |
|                                               | RP Website •                            | Online Resources 🝷 | Free E-books 🝷 | IPRC Students' C | 365 accounts search | engine     |                  |
|                                               | Login into your acc                     |                    |                |                  |                     |            |                  |
|                                               | Username                                | Password           |                |                  |                     |            |                  |
|                                               | Username 🔒                              | Password           |                | LOG IN           |                     |            |                  |
|                                               | Forgotten your username or password?    | Remember usernam   |                |                  |                     |            |                  |
|                                               | Log in using your account on:           |                    |                |                  |                     |            |                  |
|                                               | COGIN WITH 0365                         |                    |                |                  | 3                   |            |                  |
|                                               |                                         |                    |                |                  |                     |            |                  |
|                                               |                                         |                    |                |                  |                     |            |                  |

Figure 2. Login page

#### 3. Accessing the course

After the student has logged in, they will be redirected to the dashboard page. There they will be able to view their courses, upcoming activities, and many other important links. Shortcuts for student's courses are found in the left section of the page (label 4) and the student can click any of them (label 5).

| 🖬 Dashboard 🛛 🗙 🕂 |                                                     |                                                          |             |                               |                          |
|-------------------|-----------------------------------------------------|----------------------------------------------------------|-------------|-------------------------------|--------------------------|
| ← → Ċ ŵ           |                                                     |                                                          |             |                               | II\ ⊡ © ▼ 😤 Ξ            |
| ×                 |                                                     |                                                          |             | 🕽 🗩 nizeyimana                | albert 🐣 👻               |
| & Dashboard       | RP Webs                                             | site - Online Resources - Free                           | e E-books 👻 | IPRC Students' O36            | 5 accounts search engine |
| # Site home       |                                                     |                                                          |             |                               | CUSTOMISE THIS PAGE      |
| 🛗 Calendar        |                                                     |                                                          |             |                               | COSTOMISE THIS PAGE      |
| Private files     | Recently Accessed Courses                           |                                                          |             | Timeline                      |                          |
| r≊ My courses     |                                                     | - 5                                                      | < >         | ⊙ <i>~</i>                    | 12 -                     |
| ADB2020T          |                                                     |                                                          |             |                               |                          |
| FICT210_ITL2      | DIMS Application Database                           |                                                          |             | Saturday, 3 Octobe            | mple DBMS c 10:00        |
| ★ ICT209.         |                                                     |                                                          |             | Tuesday, 6 Octobe             | r 2020                   |
| 🗢 OOP Jjava       | Information Technology<br>Advanced Database Systems | Information Technology<br>Oracle Database Administration |             | Assignment<br>"Advanced Datab | - SQL Basic 23:59        |
| Pracle Db         |                                                     | 4                                                        |             | Add submiss                   |                          |
| 🔁 ICT211          | Course Overview                                     |                                                          |             | Show 5 *                      |                          |
|                   | T ALL (EXCEPT REMOVED FROM VIEW) -                  | IL COURSE NAME * III C                                   | ARD -       |                               |                          |
|                   | TALL (EXCEPT REMOVED FROM VIEW)                     |                                                          |             | Private Files                 |                          |
|                   |                                                     | DBMS + Application<br>Programs                           | Database    | No files available            |                          |
|                   | Information Technology ***                          | Information Technology                                   |             | Manage private files          |                          |

Figure 3. Dashboard

The course page displays different sections to interact with, such as General information and course units. Students can view much of course information by expanding the menu (label 6). Course units are provided in the left side menu (label 7), and each unit can be viewed by just clicking on it (label 8).

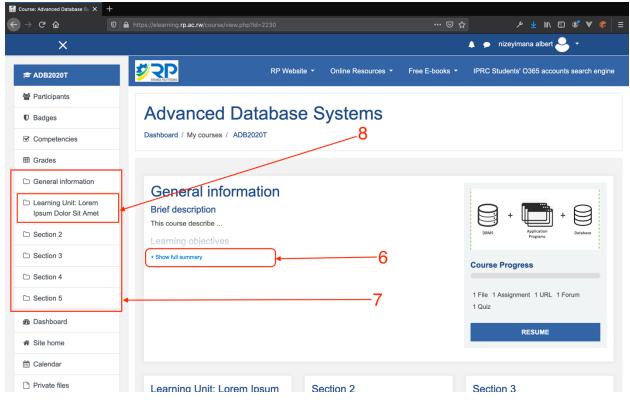

Figure 4. Learning Unit selection

Each course unit has many activities such as files, assignments, URLs, Forums, and Quizzes (label 9). Much more activities might be available depending on the course structure. To successfully complete a course unit, students should complete all underlying activities. For doing that, a student clicks on a desired activity (label 10) and complete it.

#### 4. Submitting assignments

To submit an assignment, students will have to click on the preferred assignment card (label 10) and get redirected on the assignment page. There, they can access much details of it such as descriptions, due date, and submission comments.

| 🚮 Course: Advanced Database                  | s, × +                                                                                               |                                                                                                    |                                            |                |
|----------------------------------------------|----------------------------------------------------------------------------------------------------|----------------------------------------------------------------------------------------------------|--------------------------------------------|----------------|
| < → ୯ û                                      | https://elearning.rp.ac.rw/course/view.php?id=223                                                    | 30&section=1 67%                                                                                      | 🖸 🏠 🎽                                      | III\ 🖾 📽 😻 🗮 Ξ |
|                                              | ×                                                                                                    | ÷.                                                                                                    | 🗩 nizeyimana albert 🐣 👻                    |                |
| ★ ADB2020T                                   | <u>956</u>                                                                                           | RP Website * Online Resources * Free E-books *                                                        | IPRC Students' O365 accounts search engine |                |
| 불 Participants                               |                                                                                                    |                                                                                                    | 10                                         | •              |
| V Badges                                     | Advanced Database Systems                                                                            |                                                                                                    | 10                                         | 9              |
| Competencies                                 | ashboard / My courses / ADB2020T / Learning Unit: Lorem Ipsum Dolor Sit Am                           | iet                                                                                                   |                                            | 1              |
| I Grades                                     |                                                                                                    |                                                                                                    |                                            |                |
| C General information                        |                                                                                                    |                                                                                                    |                                            |                |
| Learning Unit: Lorem<br>Ipsum Dolor Sit Amet | 1. Learning Unit: Lorem Ipsum Dolor S<br>Description                                                 | it Amet                                                                                               |                                            |                |
| C Section 2                                  | This learning unit intends to                                                                        |                                                                                                    |                                            |                |
| C Section 3                                  | Learning outcomes                                                                                    |                                                                                                    |                                            |                |
| C Section 4                                  | 2                                                                                                    |                                                                                                    |                                            |                |
| C Section 5                                  |                                                                                                    | <u></u>                                                                                               |                                            | *              |
| 2 Dashboard                                  | File                                                                                                 | Assignment                                                                                            | URL DD4                                    |                |
| # Site home                                  | Locture 1                                                                                            | Assignment - SQL Basics<br>Lorem ipsum dolor sit amet, consectetur adipiscing elit. Morbi non pretiur | m Database Systems by LucidChart           |                |
| 🛗 Calendar                                   | Lorem ipsum dolor sit amet, consectetur adipiscing eiit. Morbi non presum<br>augue, id mattis est. U | Lorem ipsum dolor sit amet, consectetur adipiscing eit, worbi non presur<br>augue, id mattis est. U   | n Database Systems by LucidChart           |                |
| Private files                                |                                                                                                    |                                                                                                    |                                            |                |
| A My courses                                 |                                                                                                    |                                                                                                    |                                            |                |
| ADB2020T                                     |                                                                                                    |                                                                                                    | _                                          |                |
| F ICT210_ITL2                                | Forum                                                                                                | Quiz                                                                                                  |                                            |                |
| 10 ICT209.                                   |                                                                                                    |                                                                                                    |                                            |                |
| 🞓 OOP Jjava                                  |                                                                                                    |                                                                                                    |                                            |                |
| r Oracle Db                                  |                                                                                                    |                                                                                                    |                                            |                |
| 10T211                                       |                                                                                                    |                                                                                                    |                                            |                |
|                                              |                                                                                                    |                                                                                                    |                                            | SECTION 2      |

Figure 5. Activity choice

To submit an assignment, student will click on add submission button located on the bottom (label 11) of the page.

| ADB2020T: Assignment - SQL E X               | +                                                                                                    |                                                                                                    |                                       |              |                      |                |           |               |          |            |                              |  |
|----------------------------------------------|----------------------------------------------------------------------------------------------------|----------------------------------------------------------------------------------------------------|---------------------------------------|--------------|----------------------|----------------|-----------|---------------|----------|------------|------------------------------|--|
| ← → ♂ ŵ                                      | 🛈 🔒 https://elea                                                                                        | arning. <b>rp.ac.rw</b> /mod/assign/view.php?id=12927                                                                                          |                                       | 80%          |                      |                | ۶         | <u>↓</u> III\ | •        | ۲ 'ی       |                              |  |
|                                              | ×                                                                                                    |                                                                                                    |                                       |              | 🌲 🗩 nizeyima         | ina albert 🗧   |           |               |          |            |                              |  |
| ADB2020T                                     |                                                                                                    |                                                                                                    |                                       |              |                      |                |           |               |          |            |                              |  |
| Participants                                 |                                                                                                    | ed Database Systems                                                                                                    |                                       |              |                      |                |           |               |          |            | t purus nec<br>nvallis in eu |  |
| U Badges                                     | Dashboard / My courses / ADB2020T / Learning Unit: Lorem Ipsum Dolor Sit Amet / Assignment - SOL Basics |                                                                                                    |                                       |              |                      |                |           |               |          |            |                              |  |
| Competencies                                 | Assignme                                                                                                | ent - SQL Basics                                                                                                    |                                       |              |                      |                |           |               |          |            |                              |  |
| I Grades                                     | Ū                                                                                                    |                                                                                                    |                                       |              |                      |                |           |               |          |            |                              |  |
| C General information                        | interdum sagittis sag                                                                                   | sit amet, consectetur adipiscing elit. Morbi non pretium augue, id m<br>pien. Phasellus nisl odio, efficitur ac ante vel, sodales dapibus lacu | is. Suspendisse justo nisl, mollis id | d mattis et, | venenatis eu nunc. A | Aliquam erat v | volutpat. | Duis ten      | npus ali | quet puru: | s nec                        |  |
| Learning Unit: Lorem<br>Ipsum Dolor Sit Amet |                                                                                                    | i augue, malesuada quis dignissim sed, mollis non urna. Donec at i<br>en nec metus finibus molestie. Fusce auctor ex vitae vehicula iacul      |                                       |              |                      |                |           |               |          |            |                              |  |
| D Section 2                                  | Submission                                                                                              | status                                                                                                    |                                       |              |                      |                |           |               |          |            |                              |  |
| C Section 3                                  |                                                                                                    |                                                                                                    |                                       |              |                      |                |           |               |          |            |                              |  |
| 🗅 Section 4                                  | Submission<br>status                                                                                    | No attempt                                                                                                    |                                       |              | - 1                  | 1              |           |               |          |            |                              |  |
| C Section 5                                  | Grading status                                                                                          | Not graded                                                                                                    |                                       |              | '                    | 1.1            |           |               |          |            |                              |  |
| 2 Dashboard                                  | Due date                                                                                                | Tuesday, 6 October 2020, 11:59 PM                                                                                                    |                                       |              |                      |                |           |               |          |            |                              |  |
| # Site home                                  | Time remaining                                                                                          | 6 days 12 hours                                                                                                    |                                       |              |                      |                |           |               |          |            |                              |  |
| 🛱 Calendar                                   | Last modified                                                                                           | -                                                                                                    |                                       |              |                      |                |           |               |          |            |                              |  |
| Private files                                | Submission comments                                                                                     | Comments (0)                                                                                                    |                                       |              |                      |                |           |               |          |            |                              |  |
| A My courses                                 | comments                                                                                                |                                                                                                    |                                       | /            |                      |                |           |               |          |            |                              |  |
| ADB2020T                                     |                                                                                                    |                                                                                                    | Ť                                     |              |                      |                |           |               |          |            |                              |  |
| FICT210_ITL2                                 | ADD SUBMISSION<br>You have not made a submission yet.                                                   |                                                                                                    |                                       |              |                      |                |           |               |          |            |                              |  |
| 🔁 ICT209.                                    |                                                                                                    | Ŧ                                                                                                    | ou nave not made a submission y       | ret.         |                      |                |           |               |          |            |                              |  |
| 🗢 OOP Jiava                                  |                                                                                                    |                                                                                                    |                                       |              |                      |                |           |               |          |            |                              |  |

Figure 6. Adding submission for assignment

A page displaying submission form shows up with different menus to facilitate students on how they can submit their assignments. Label 12 is used for adding a new submission file. After clicking on that, an upload window is popped and displays additional fields such as attachment field (label 13). After selecting file to upload, click on upload this file (label 14). A student will have to explicitly save change (label 15) for the assignment submission to be considered. Assignment submission link might not be available if the submission deadline has passed.

| ADB2020T: Assignment - SQL   X               |                                                                                                    |
|----------------------------------------------|----------------------------------------------------------------------------------------------------|
| ← → ♂ ☆                                      | 🛛 🗎 https://elearning.mp.ac.nw/mod/assign/view.php?id=12927&action=editsubmission 🛛 🖃 🖙 😒 🏠 🥕 🖉 🔮 🕷 \Xi                                                                                                    |
| ×                                            | 🖡 🍺 nizeyimana albert 🐣 👻                                                                                                    |
| 😂 ADB2020T                                   | Assignment SQL Pasies                                                                                                    |
| Participants                                 | Assignment - SQL Basics                                                                                                    |
| Badges                                       | Lorem ipsum dolor sit amet, consectetur adipiscing elit. Morbi non pretium augue, id mattis est. Ut pharetra congue nunc, faucibus laoreet nisi ornare sit<br>amet. Nam tellus lectus, dignissim at urna quis, interdum sagittis sapien. Phasellus nisl odio, efficitur ac ante vel, sodales dapibus lacus. Suspendisse |
| Competencies                                 | justo nisi, mollis id mattis et, venenatis eu nunc. Aliquam erat volutpat. Duis tempus aliquet purus nec dapibus. Nam quam augue, malesuada quis<br>dignissim sed, mollis non urna. Donec at mattis nibh. In non condimentum diam. Nunc id lobortis ipsum. Duis sit amet sapien nec magna finibus convallis             |
| I Grades                                     | in eu mauris. Ut quis sapien nec metus finibus molestie. Fusce auctor ex vitae vehicula iaculis. Integer nisi nunc, fermentum et pellentesque a, efficitur<br>non leo. Pellentesque sollicitudin id tortor eget convallis.                                                                                              |
| General information                          |                                                                                                    |
| Learning Unit: Lorem<br>Ipsum Dolor Sit Amet |                                                                                                    |
| C Section 2                                  | Files                                                                                                    |
| C Section 3                                  | 12                                                                                                    |
| C Section 4                                  | 12                                                                                                    |
| C Section 5                                  | SAVE CHANGES CANCEL                                                                                                    |
| B Dashboard                                  |                                                                                                    |
| A Site home                                  |                                                                                                    |
| 🛗 Calendar                                   | LECTURE 1 Jump to      WEBINAR - DB1 ►                                                                                                    |
| https://doproing.co.ac.pu/mod/assign/view    | nhn?d=12927Xaction=editubrission#                                                                                                    |

Figure 7. Adding file

| ADB2020T: Assignment - SQL E X                                                        | +                                             |                                                                                       |    |                                                                             |
|---------------------------------------------------------------------------------------|-----------------------------------------------|---------------------------------------------------------------------------------------|----|-----------------------------------------------------------------------------|
| ← → ♂ ☆                                                                               | 🖲 🔒 https://elearning. <b>rp.ac.rw</b> /mod/a |                                                                                       |    | ≥ 📽 📽 👱 اا\ 🗹 🖉                                                             |
| ×                                                                                     |                                               |                                                                                       | •  | 🖕 🗩 nizeyimana albert 🐣 👻                                                   |
| ADB2020T                                                                              | Assianment<br>File picker                     | - SQL Basics                                                                          |    | ×<br>nc, faucibus laoreet nisi ornare sit<br>les dapibus lacus. Suspendisee |
| Competencies                                                                          | Th Recent files                               |                                                                                       |    | Jam augue, malesuada quis<br>sapien nec magna finibus convallis             |
| <ul> <li>Grades</li> <li>General information</li> <li>Learning Unit: Lorem</li> </ul> | Upload a file  Private files  Vikimedia       | Attachment<br>Browse Screen Shot 2020-09-29 at 00.28.27.png<br>Save as                |    | BMB, maximum number of files: 20                                            |
| Ipsum Dolor Sit Amet C Section 2 C Section 3 C Section 4 C Section 5 C Dashboard      | 14—                                           | Author<br>nizeyimana albert<br>Choose license All rights reserved<br>UPLOAD THIS FILE | ٠  |                                                                             |
| Site home     Calendar     Private files                                              | LECTURE 1                                     | Jump to                                                                               | \$ | WEBINAR - DB1 🕨                                                             |

Figure 8. Uploading file

| ADB2020T: Assignment - SQL   X               |                                                                                 |                                                                                                    |                                           |                                                |  |  |
|----------------------------------------------|---------------------------------------------------------------------------------|----------------------------------------------------------------------------------------------------|-------------------------------------------|------------------------------------------------|--|--|
| ↔ ↔ ↔                                        | https://elearning.rp.ac.rw/mod/assign/view.p                                    | hp?id=12927&action=editsubmission                                                                                                    |                                           | チ ⊻ IIN III © ♥ 《   Ξ<br>nizeyimana albert 🔍 マ |  |  |
| ×                                            |                                                                                 |                                                                                                    | <b>* 7</b>                                | nizeyimana albert ざ 🔹                          |  |  |
| ADB2020T                                     | Assistant 00                                                                    | L Decise                                                                                                    |                                           |                                                |  |  |
| Participants                                 | Assignment - SQ                                                                 | L Basics                                                                                                    |                                           |                                                |  |  |
| Badges                                       |                                                                                 | etur adipiscing elit. Morbi non pretium augu<br>t urna quis, interdum sagittis sapien. Phase                                                                                                    |                                           |                                                |  |  |
| Competencies                                 |                                                                                 | justo nisl, mollis id mattis et, venenatis eu nunc. Aliquam erat volutpat. Duis tempus aliquet purus nec dapibus. Nam quam augue, malesuada quis<br>dignissim sed, mollis non urna. Donec at mattis nibh. In non condimentum diam. Nunc id lobortis ipsum. Duis sit amet sapien nec magna finibus convaliis |                                           |                                                |  |  |
| I Grades                                     | in eu mauris. Ut quis sapien nec met<br>non leo. Pellentesque sollicitudin id t | tus finibus molestie. Fusce auctor ex vitae v<br>tortor eget convallis.                                                                                                    | rehicula iaculis. Integer nisi nunc, ferr | mentum et pellentesque a, efficitur            |  |  |
| C General information                        |                                                                                 |                                                                                                    |                                           |                                                |  |  |
| Learning Unit: Lorem<br>Ipsum Dolor Sit Amet | File submissions                                                                |                                                                                                    | Maximum file size:                        | 128MB, maximum number of files: 20             |  |  |
| C Section 2                                  | 15                                                                              | 🔻 🛅 Files                                                                                                    |                                           |                                                |  |  |
| C Section 3                                  |                                                                                 | Screen Shot 2020-09-29 a                                                                                                    | at 00.28.27.png                           |                                                |  |  |
| C Section 4                                  |                                                                                 |                                                                                                    |                                           |                                                |  |  |
| C Section 5                                  |                                                                                 | SAVE CHANGES CANCEL                                                                                                    |                                           |                                                |  |  |
| B Dashboard                                  |                                                                                 |                                                                                                    |                                           |                                                |  |  |
| A Site home                                  |                                                                                 |                                                                                                    |                                           |                                                |  |  |
| 🛗 Calendar                                   | LECTURE 1                                                                       | Jump to                                                                                                    | ٥                                         | WEBINAR - DB1                                  |  |  |
| Private files                                |                                                                                 |                                                                                                    |                                           |                                                |  |  |

Figure 9. Uploading assignment

#### 5. Participate in the forum discussion

The forum provides asynchronous discussion amongst students and teachers. Students can access the forum by clicking on Forum card (label 16). A list of available discussions is displayed together with its description and attached discussions.

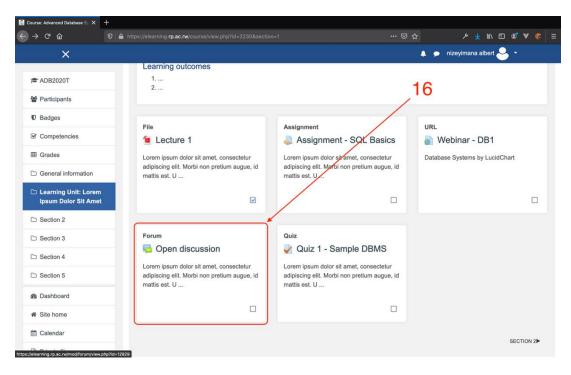

Figure 10. Selecting discussion

To participate in a discussion, students should create on a discussion topic (label 17). Once the discussion is opened, students can interact with the rest of the class by clicking the reply link (label 18). Once clicked, a text box is displayed, and students can put their comments and thoughts. To finish, students should click on submit (label 19).

| Open discussion X 🕂                          |                                                                     |                                       |                                                    |
|----------------------------------------------|---------------------------------------------------------------------|---------------------------------------|----------------------------------------------------|
| ← → ♂ ŵ                                      | 🖸 🔓 https://elearning. <b>rp.ac.rw</b> /mod/forum/view.php?id=12929 |                                       | צ א יש יש א צ א צ א א צ א צ א צ א צ א צ א צ א צ    |
| ×                                            |                                                                     |                                       | 🜲 🗩 nizeyimana albert ڂ 👻                          |
| ADB2020T                                     | RP Website                                                          | • ▼ Online Resources ▼ Free E-books ▼ | IPRC Students' O365 accounts search engine         |
| Participants                                 |                                                                     |                                       |                                                    |
| Badges                                       | Advanced Database                                                   | Systems                               |                                                    |
| Competencies                                 | Dashboard / My courses / ADB2020T / Learning                        |                                       | ion                                                |
| I Grades                                     |                                                                     | 0                                     | SEARCH FORUMS                                      |
| General information                          |                                                                     | 17                                    | Ö.                                                 |
| Learning Unit: Lorem<br>Ipsum Dolor Sit Amet | Open discussion                                                     |                                       | etra congue nunc, faucibus laoreet nisi ornare sit |
| C Section 2                                  | amet.                                                               |                                       |                                                    |
| C Section 3                                  | VIEW GRADES                                                         |                                       |                                                    |
| C Section 4                                  |                                                                     |                                       |                                                    |
| C Section 5                                  | Discussion                                                          | Started by La                         | st post ↓ Replies Subscribe                        |
| 2 Dashboard                                  | ☆ Today's lesson - Sept 30                                          | eric serge u<br>30 Sep 2020           | eric serge u 0 I                                   |
| A Site home                                  |                                                                     |                                       |                                                    |
| 🛗 Calendar                                   | WEBINAR - DB1                                                       | Jump to ¢                             | QUIZ 1 - SAMPLE DBMS                               |
| Private files                                |                                                                     |                                       |                                                    |

Figure 11. Open discussion

| ADB2020T: Today's lesson - S × +              | https://elearning.rp.ac.rw/mod/forum/discuss.php?d=534                                                               | ··· © ☆ | ا 🛠 V 😢 الله الله الله الله الله الله الله الل |
|-----------------------------------------------|----------------------------------------------------------------------------------------------------|---------|------------------------------------------------|
| ×                                             |                                                                                                    | A •     | nizeyimana albert 🐣 👻                          |
| ADB2020T                                      |                                                                                                    | 0       | SEARCH FORUMS                                  |
| Participants                                  |                                                                                                    |         |                                                |
| Badges                                        | Open discussion<br>Today's lesson - Sept 30                                                                          | 18      |                                                |
| Competencies                                  | Today's lesson - Sept So                                                                                             | 10      | SETTINGS -                                     |
| I Grades                                      |                                                                                                    |         |                                                |
| C General information                         | Display replies flat, with oldest first  Today's lesson - Sept 30                                                    |         |                                                |
| Learning Unit: Lorem<br>Ipsum Dolor Sit Amet  | by eric serge uwimana - Wednesday, 30 September 2020,<br>Lorem ipsum dolor sit amet, consectetur adipiscing elit. Mo |         | a conque nunc. Yaucibus laoreet nisi           |
| C Section 2                                   | ornare sit amet.                                                                                                    |         |                                                |
| C Section 3                                   | 4                                                                                                    |         | PERMALINK REPLY                                |
| C Section 4                                   | Write your reply                                                                                                    | 1       |                                                |
| C Section 5                                   |                                                                                                    |         |                                                |
| B Dashboard                                   |                                                                                                    | 4.      |                                                |
| 番 Site home                                   | SUBMIT CANCEL ADVANCED                                                                                               |         |                                                |
| 🛗 Calendar                                    | <u> </u>                                                                                                    |         |                                                |
| s://elearning.rp.ac.rw/mod/forum/post.php?re; | sy-2984#mformforum IINAR - DB1 Jump to                                                                               | ٠       | QUIZ 1 - SAMPLE DBMS                           |

Figure 12. Comment discussion

Discussion thread is displayed where students can see other students' reactions to the original post (label 20).

| ADB2020T: Today's lesson - Se 🗙 | +                                                                                                    |
|---------------------------------|----------------------------------------------------------------------------------------------------|
| ↔ ♂ ☆                           | 0 🖴 https://elearning.rp.ac.rw/mod/forum/discuss.php?d=534&mode=3 (aox   🚥 🛛 🏠 🗡 🐇 🗮                                                                             |
|                                 | X 🔹 👂 nizeyimana aibert 🐣 +                                                                                                    |
| ➢ ADB2020T ☑ Participants       | Open discussion 20<br>Today's lesson - Sept 30                                                                                                    |
| U Badges                        | © SETTINGS -                                                                                                    |
| Competencies                    | Display replies in nested form                                                                                                    |
| I Grades                        | Today's lesson - Sept 30<br>by eric serge uwimana - Wednesday, 30 September 2020, 11:19 AM                                                                       |
| General information             | Lorem ipsum dolor sit amet, consectetur adipiscing elit. Morbi non pretium augue, id mattis est. Ut pharetra congue nunc, faucibus laoreet nisi ornare sit amet. |
| Learning Unit: Lorem            | PERMALINK REPLY                                                                                                    |
| D Section 2                     | Re: Today's lesson - Sept 30<br>by nizeyimana albert - Wednesday, 30 September 2020, 11:28 AM                                                                    |
| C Section 3                     | very nice                                                                                                    |
| Section 4                       | PERMALINK SHOW PARENT EDIT DELETE REPLY EXPORT TO PORTFOLIO                                                                                                    |
| C Section 5                     | Re: Today's lesson - Sept 30<br>by nizayimana albort - Wednesday, 30 September 2020, 11:26 AM                                                                    |
| 2 Dashboard                     | Lorem ipsum dolor sit amet, consectetur adjoiscing elit. Morbi non pretium augue, id matits est. Ut pharetra congue nuno, faucibus lacreet nisi ornare sit amet. |
| # Site home                     | PERMALINK SHOW PARENT EDIT DELETE REPLY EXPORT TO PORTFOLIO                                                                                                    |
| 🛗 Calendar                      | Re: Today's lesson - Sept 30                                                                                                    |
| Private files                   | by Jean De Paix MURAGIJIMANA - Wednesday, 30 September 2020, 11:32 AM                                                                                            |
| 🖻 My courses                    | Fully agree with your point! PERMALINK SHOW PARENT REPLY                                                                                                    |
| ADB2020T                        |                                                                                                    |
| F ICT210_ITL2                   | Re: Today's lesson - Sept 30<br>by Jean De Paix MURAGUIMANA - Wednesday, 30 September 2020, 11:34 AM                                                             |
| i⊂ ICT209.                      | bare truth                                                                                                    |
| 🗢 OOP Jiava                     | PERMALINK SHOW PARENT REPLY                                                                                                    |

Figure 13. Discussion page

#### 6. Passing Quiz

Quizzes are part of activities a student can interact with. Once the teacher has set a quiz, students can access it by clicking on the quiz card with quiz description (label 21).

| $\begin{array}{c} \hline \hline \\ \hline \\ \hline \\ \hline \\ \hline \\ \hline \\ \hline \\ \hline \\ \hline \\ $                                                                                                    | https://elearning.rp.ac.rw/course/view.php?id=2230&section                                                                                                    | =1 ··· 🛛                                                                                                    | ☆ ۶ ½ In E S ♥ S =                           |
|----------------------------------------------------------------------------------------------------|----------------------------------------------------------------------------------------------------|----------------------------------------------------------------------------------------------------|----------------------------------------------|
| X<br>ADB2020T                                                                                                    | adipiscing elit. Morbi non pretium augue, id mattis est. U                                                                                                    | adipiscing elit. Morbi non pretium augue, id<br>mattis est. U                                                                            | 🜲 🗩 nizeyimana albert 🐣 👻                    |
| <ul> <li>Participants</li> <li>Badges</li> </ul>                                                                                                    | S                                                                                                    |                                                                                                    |                                              |
| Competencies Competencies Comp | Forum Constant Sector Sector S | Quiz<br>Quiz 1 - Sample DBMS<br>Lorem ipsum dolor sit amet, consectetur<br>adipiscing elit. Morbi non pretium augue, id<br>mattis est. U | 21                                           |
| Section 3     Section 4                                                                                                    |                                                                                                    |                                                                                                    | SECTION 2                                    |
| Section 5  Dashboard  Site home                                                                                                    | <u>₽.55</u>                                                                                                    | ♥ Twitter                                                                                                    | Kicukiro, kk 15 road<br>Phone: +250783025301 |
| Calendar                                                                                                    |                                                                                                    | Copyright © 2020 - Rwanda Polytechnic                                                                                                    | ☑ E-mail: <u>e-learning@rp.ac.rw</u>         |

Figure 14. Attend quiz

The Quiz page shows with details such as description, attempts allowed, time limit, and its availability. To start the quiz, a student has to click the attempt quiz button (label 22), and a window will pop up for confirmation. The student will enter the quiz password (label 23) provided by the teacher and click on start attempt (label 24).

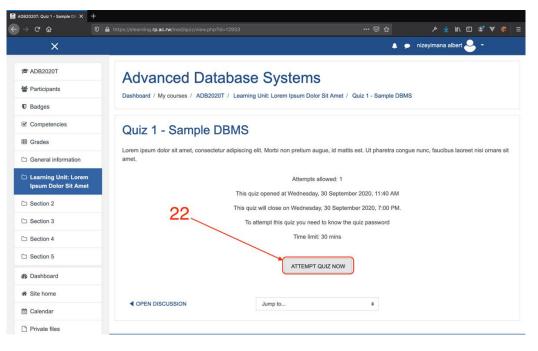

Figure 15. Starting a quiz

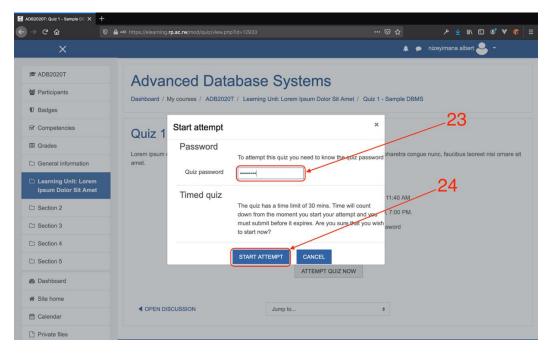

Figure 16. Start quiz with password

A quiz page is displayed and in some cases is timed. Label 25 shows quiz section that can take different formats depending on how the teacher set them. The example displays true/false format and multiple-choice format. Once completed, the student ends the current attempt by clicking on finish attempt button (label 26).

| ADB2020T: Quiz 1 - Sample DB                                                     | Quiz 1 - Sample DBMS X +                                                                                                    |                            |                                            |  |
|----------------------------------------------------------------------------------|----------------------------------------------------------------------------------------------------|----------------------------|--------------------------------------------|--|
| →                                                                                | 🖸 🔒 🕿 https://elearning.rp.ac.rw/mod/quiz/attempt.php?attempt=17                                                                         |                            |                                            |  |
| Ξ                                                                                |                                                                                                    |                            | 🜲 🗩 nizeyimana albert 晏 👻                  |  |
| <b>\$</b> 20                                                                     | RP Website + Online                                                                                                    | Resources • Free E-books • | IPRC Students' O365 accounts search engine |  |
| Cuestion 1<br>Notyet<br>answered<br>Marked out of<br>10.00<br>♥ Flag<br>question | With relational DBMS we can define referential constraints<br>Select one:<br>True<br>False                                               | Quiz Navigation            | 25                                         |  |
| Outston 2<br>Not yet<br>anneved<br>1000<br>V Flag<br>question                    | What are the valid types of NoSQL database<br>Select one or more:<br>a. PostgreSQL<br>b. Oracle DB<br>c. Redis<br>d. MongoDB<br>e. Mysql |                            | 26                                         |  |
|                                                                                  | FINISH ATTEMPT                                                                                                    |                            |                                            |  |

Figure 17. Quiz page

Once the student finishes the attempt, they confirm submission by clicking on submit all and finish (label 27). After that, student can see the grade if available.

| ADB2020T: Q | uiz 1 - Sample DB 🗙                                           | Quiz 1 - Sample DBMS: Attemp X +                                                   |              |            |           |                |        |               |               |        |          |   |      |
|-------------|---------------------------------------------------------------|------------------------------------------------------------------------------------|--------------|------------|-----------|----------------|--------|---------------|---------------|--------|----------|---|------|
| ← → œ       |                                                               | 🖸 🔒 😂 https://elearning. <b>rp.ac.rw</b> /mod/quiz/summary.php?attempt=1768        |              |            |           |                |        |               |               |        | •        | V | :  ≡ |
|             | ≡                                                             |                                                                                    |              |            |           |                |        |               | nizeyimana    | albert | <b>-</b> |   |      |
|             | <b>*</b> ?                                                    |                                                                                    | RP Website 🝷 | Online Res | ources 👻  | Free E-books 👻 | IPRC S | tudents' O365 | 5 accounts se | arch e | ngine    |   |      |
| Quiz 1 Sor  |                                                               | Sample DRMS                                                                        | Sample DBMS  |            | Quiz Na   | vigation       |        |               |               |        |          |   |      |
|             | Quiz 1 - Sample DBMS<br>Summary of attempt<br>Question Status |                                                                                    |              |            | 1 2       |                |        |               |               |        |          |   |      |
|             |                                                               |                                                                                    |              |            | Finish at | tempt          |        |               |               |        |          |   |      |
|             | 1                                                             | Answer saved                                                                       |              |            |           |                |        |               |               |        |          |   |      |
|             | 2                                                             | Answer saved                                                                       |              |            |           |                |        |               |               |        |          |   |      |
|             | This attempt n                                                | RETURN TO ATTEMPT<br>nust be submitted by Wednesday, 30 S<br>SUBMIT ALL AND FINISH |              | 14 PM.     |           | ;              | 27     |               |               |        |          |   |      |

Figure 18. Quiz submission